# XEmacs Reference Card

 $($ for version 20.3 $+)$ 

### Starting Emacs

To enter XEmacs, just type its name: xemacsTo  $\mathop{\text{read in}}$  a file  $\mathop{\text{to}}$  edit, see Files,  $\mathop{\text{below}}$ .

## Leaving Emacs

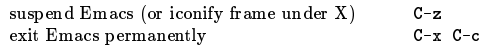

#### Files

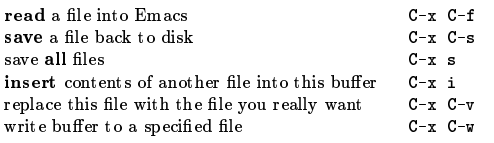

## Getting Help

The Help system is simple. Type C-h and follow the directions. If  $\mathbf y$ ou are a first-time user, t $\mathbf y$ pe C- $\mathbf h$   $\mathbf t$  for a  $\mathbf t$  utorial.

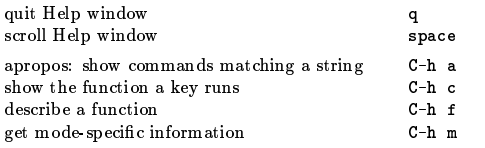

### Error Recovery

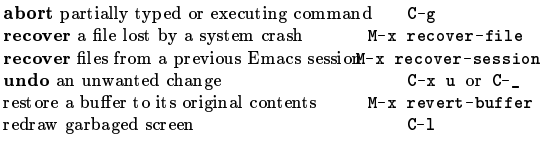

#### Incremental Search

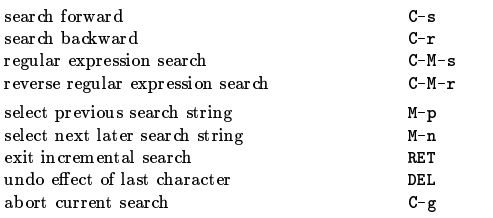

Use C-s or C-r again to repeat the search in either direction. If Emacs is still searching, C-g cancels only the part not done.

c <sup>1995</sup> Free Software Foundation, Inc. Permissions on back. v2.0 XEmacs

#### Motion

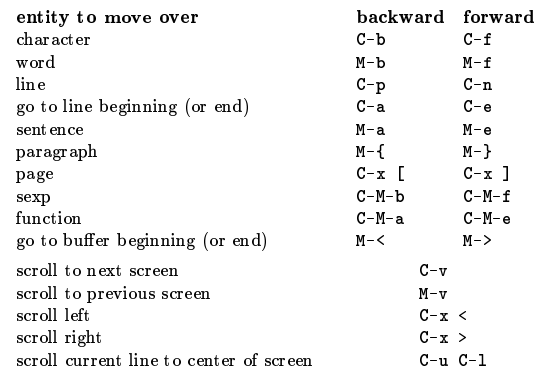

## Killing and Deleting

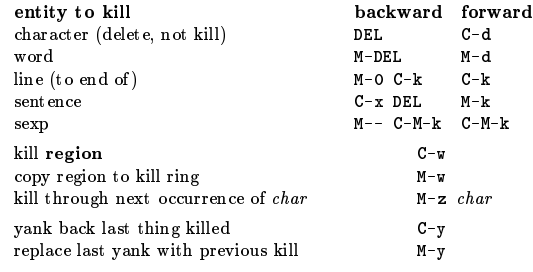

#### Marking

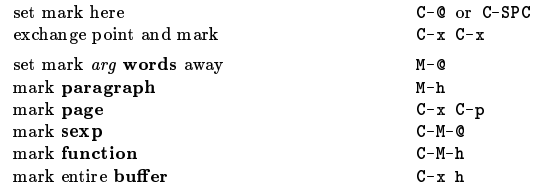

# Query Replace

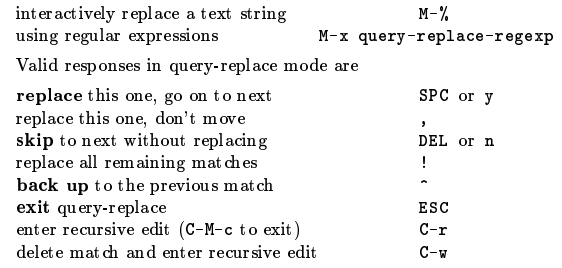

## Multiple Windows

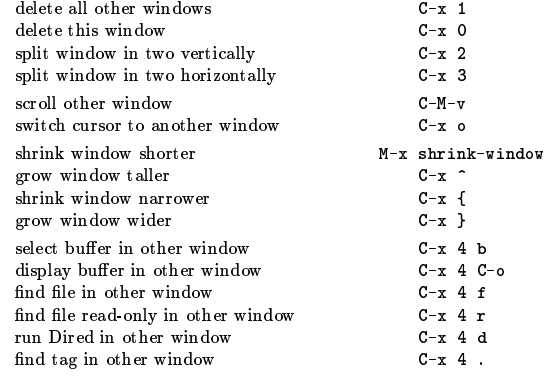

#### Formatting

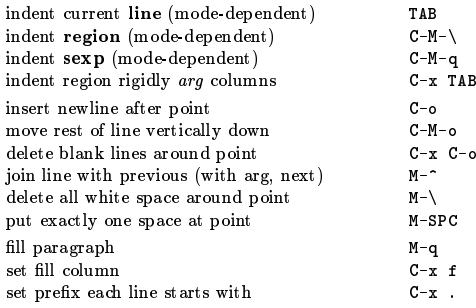

### Case Change

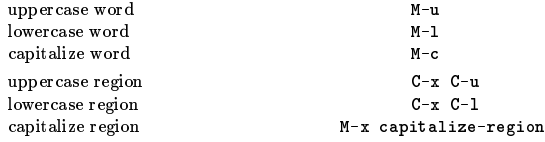

## The Minibuffer

The following keys are defined in the minibuffer.  $\overline{\phantom{a}}$ 

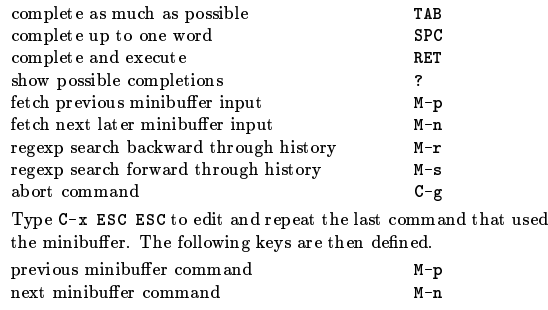

# XEmacs Reference Card

#### **Buffers**

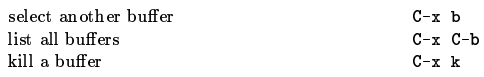

#### Transposing

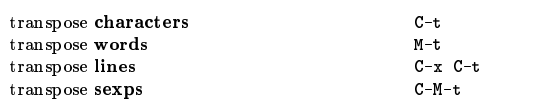

## Spelling Check

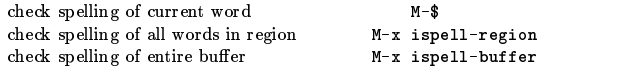

#### Tags

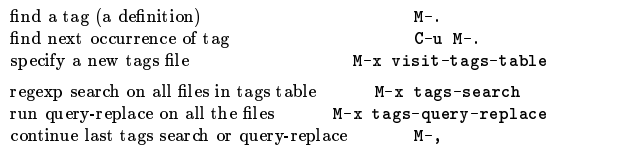

#### Shells

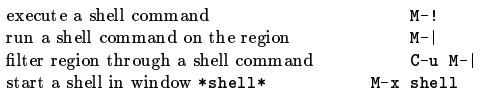

#### Rectangles

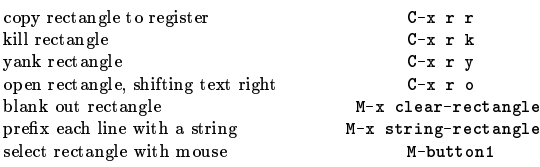

#### Abbrevs

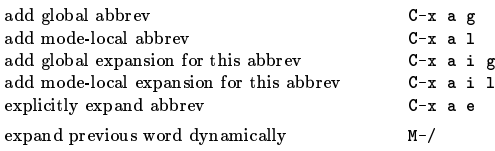

### Regular Expressions

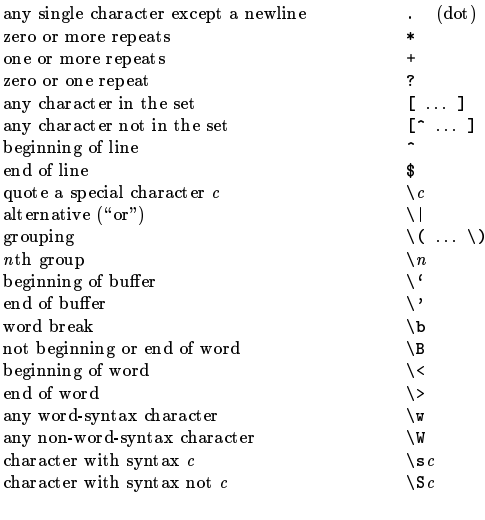

#### Registers

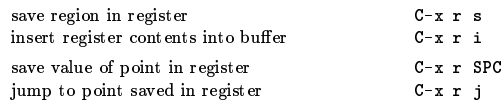

#### Info

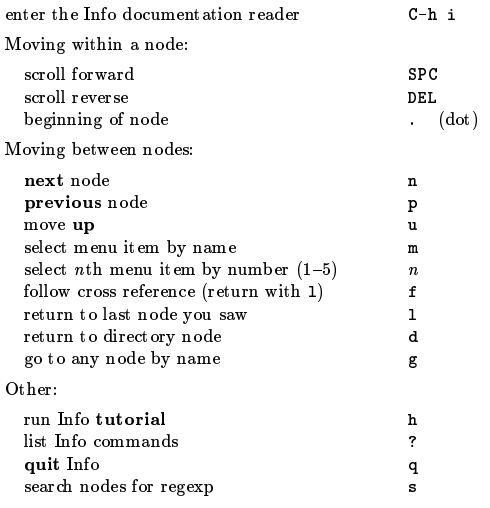

# Keyboard Macros

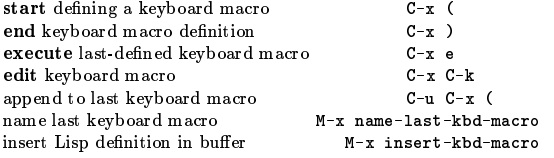

# Commands Dealing with Emacs Lisp

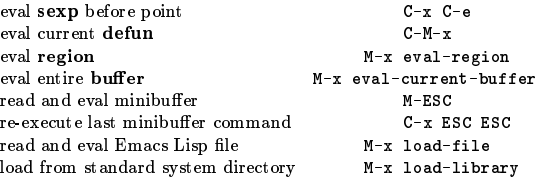

### Simple Customization

Here are some examples of binding <sup>g</sup>lobal keys in Emacs Lisp.

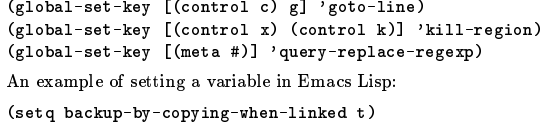

## Writing Commands

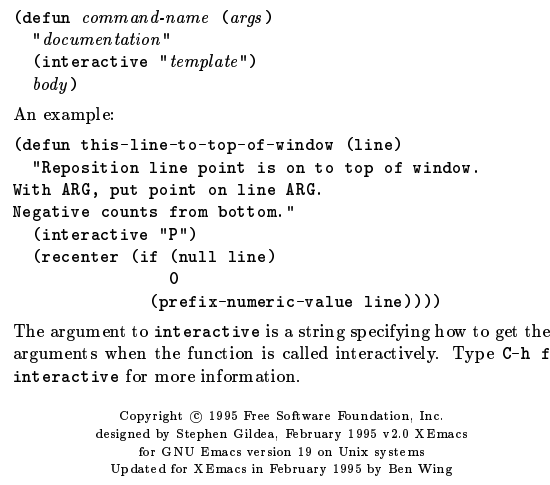

Permission is granted to make and distribute copies of this card provided the copyright notice and this permission notice are preserved on all copies.

For copies of the GNU Emacs manual, write to the Free Software Foundation, Inc., 675 Massachusetts Ave, Cambridge MA 02139.